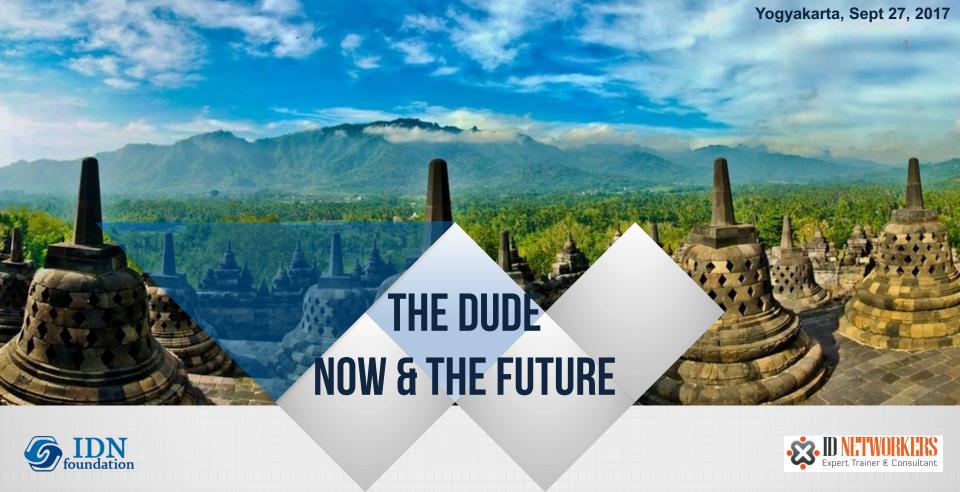

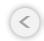

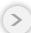

# INTRODUCTION

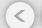

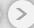

#### **ABOUT ROFIQ FAUZI**

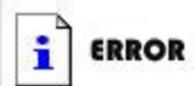

This persons picture is too cool to display!

- MTCNA & MTC [all] E
- More than 10 year in Telco and Internet Industries
- 2012-Now, MikroTik Consultant & Trainer at ID-Networkers.
- 2013-Now, Network Manager at small ISP in the small city
- 2013-Now, co-founder of IDNFoundation.org

#### **CONSULTANT**

http://www.mikrotik.com/consultants/asia/indonesia

**CERTIFIED TRAINER** 

http://www.mikrotik.com/training/partners/asia/indonesia

**(**)

#### **ABOUT IDNFOUNDATION.ORG**

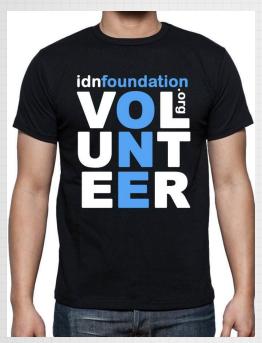

- NGO as Yayasan IDN Kemenkumham No. AHU – 0025185. AH .01.04 tahun 2016
- Program
  - ✓ Sekolah (SMP & SMK IDN Madinatul Ilmi)
  - ✓ Pesantren Networking & Programming (program pelatihan 1 tahun untuk lulusan SMK 1 tahun)
  - ✓ Pelatihan gratis untuk guru-guru SMK TKJ

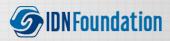

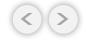

#### PESANTREN NETWORKING & PROGRAMMING

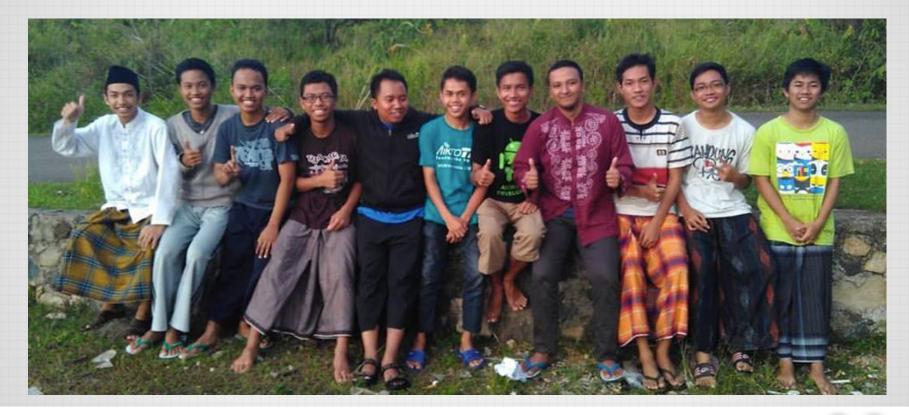

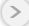

#### SMP & SMK IDN MADINATUL ILMI

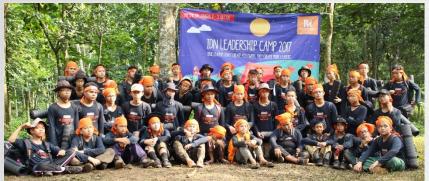

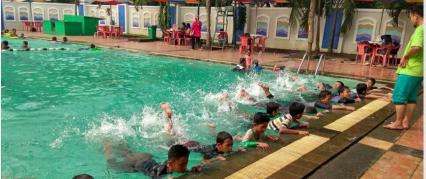

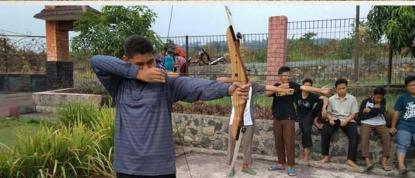

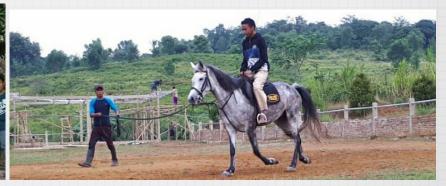

www.idn.sch.id

#### TRAINING GURU SMK

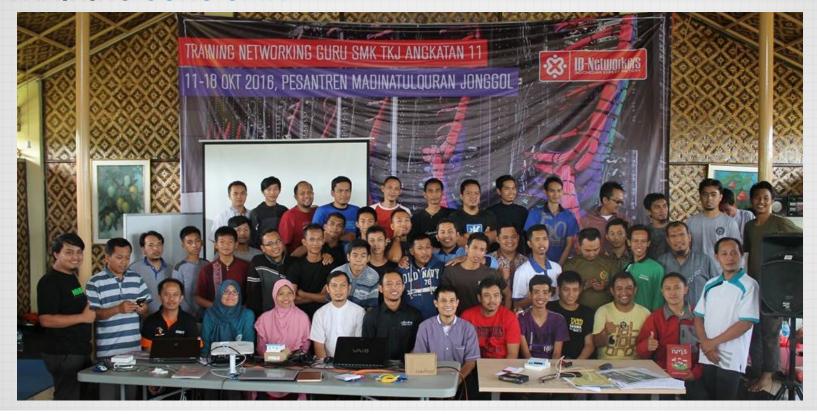

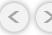

## **NETWORK MONITORING**

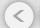

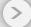

#### WHAT IS NETWORK MONITORING

Network monitoring is a system that constantly monitors a computer network for slow or failing components and that notifies the network administrator

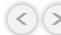

#### WHAT IS NETWORK MONITORING?

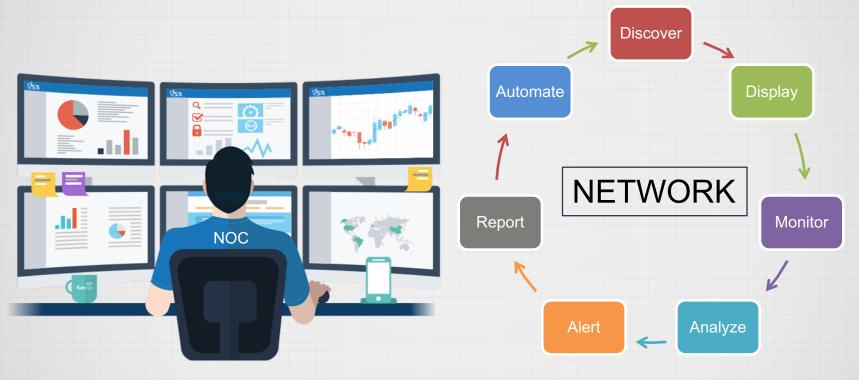

Image from www.freepik.com

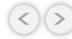

#### WHY WE NEED NETWORK MONITORING?

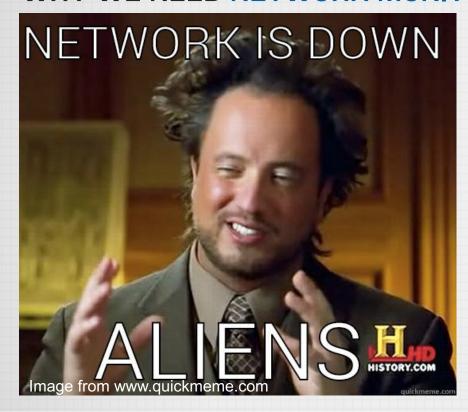

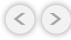

#### WHY WE NEED NETWORK MONITORING?

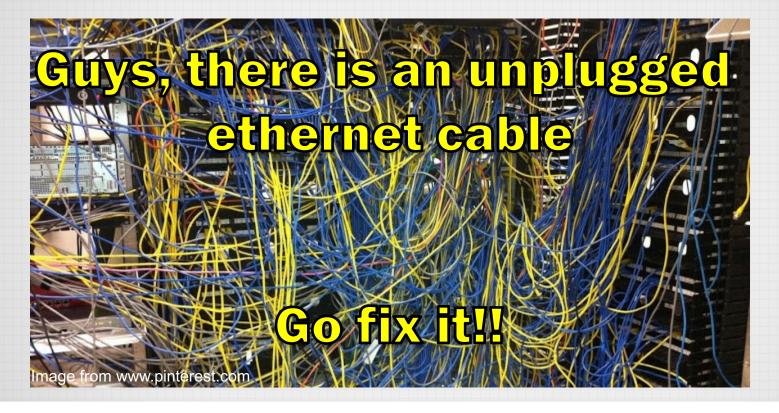

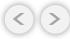

#### WHAT ITS USE FOR?

#### Fault Detection:

Discovering, locating, early warning and logging the failures.

#### Configuration:.

- Maintain consistent configuration.
- Record any configuration changes

#### Accounting:

Resource /usage monitoring (bandwidth) for correct billing.

#### Performance:

 Diagnostic utilization of existing resources, for finding ways to increase performance in the future.

#### Security Assurance and Protection:

Controlling access to the network

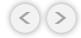

#### LIST OF NETWORK MONITORING SYSTEM

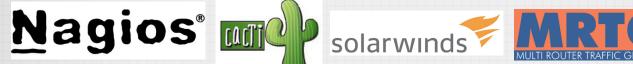

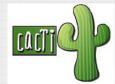

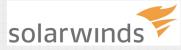

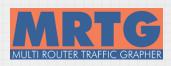

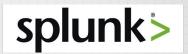

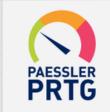

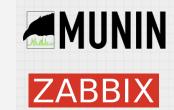

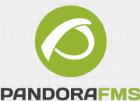

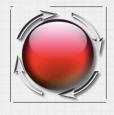

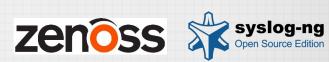

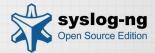

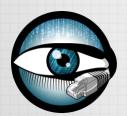

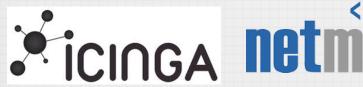

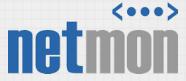

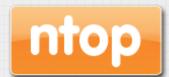

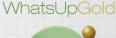

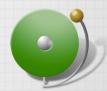

https://en.wikipedia.org/wiki/Comparison of network monitoring systems

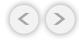

QUIZ?

# WHAT IS THE SIMPLEST NETWORK MONITORING TOOL

#### PING AND TRACEROUTE

#### Ping

 measure the time for a packet to travel back from remote host to us

#### Traceroute

- list the router hops between us and a remote host.
- The IP address and domain name (if there is one) of each router is returned to us

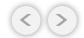

#### PING

```
mac:~ ropix$ ping 8.8.8.8

PING 8.8.8.8 (8.8.8.8): 56 data bytes

64 bytes from 8.8.8.8: icmp_seq=0 ttl=43 time=224.472 ms

64 bytes from 8.8.8.8: icmp_seq=1 ttl=43 time=206.019 ms

64 bytes from 8.8.8.8: icmp_seq=2 ttl=43 time=192.759 ms

64 bytes from 8.8.8.8: icmp_seq=3 ttl=43 time=84.939 ms

64 bytes from 8.8.8.8: icmp_seq=4 ttl=43 time=54.392 ms

64 bytes from 8.8.8.8: icmp_seq=5 ttl=43 time=24.057 ms

64 bytes from 8.8.8.8: icmp_seq=6 ttl=43 time=24.057 ms
```

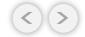

#### TRACEROUTE

```
mac:~ ropix$ traceroute detik.com
traceroute: Warning: detik.com has multiple addresses; using 103.49.221.211
traceroute to detik.com (103.49.221.211), 64 hops max, 52 byte packets
1 192.168.2.1 (192.168.2.1) 7.568 ms 2.346 ms 1.384 ms
2 192.168.1.1 (192.168.1.1) 8.758 ms 74.343 ms 7.884 ms
3 10.90.0.1 (10.90.0.1) 2.805 ms 3.487 ms 3.013 ms
4 172.16.88.33 (172.16.88.33) 5.365 ms
   172.16.88.29 (172.16.88.29) 9.179 ms
   172.16.88.33 (172.16.88.33) 2.959 ms
5 172.16.88.134 (172.16.88.134) 2.926 ms
   172.16.88.146 (172.16.88.146) 3.245 ms
   172.16.88.134 (172.16.88.134) 10.214 ms
   tengiga-0-0.openixp.net (218.100.27.128) 57.063 ms 3.339 ms 3.265 ms
   detik.openixp.net (218.100.36.9) 3.949 ms 10.155 ms 3.713 ms
   203.190.244.34 (203.190.244.34) 7.879 ms 3.556 ms 3.671 ms
                                                                       Number of hop from
  103.49.221.211 (103.49.221.211) 4.602 ms 3.744 ms 3.911 ms
                                                                      laptop to detik.com
```

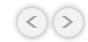

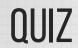

#### For KIDs Jaman NOW

WHAT IS THE LAZIEST WAY FOR MONITORING THE NETWORK?

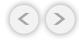

#### THE LAZIEST

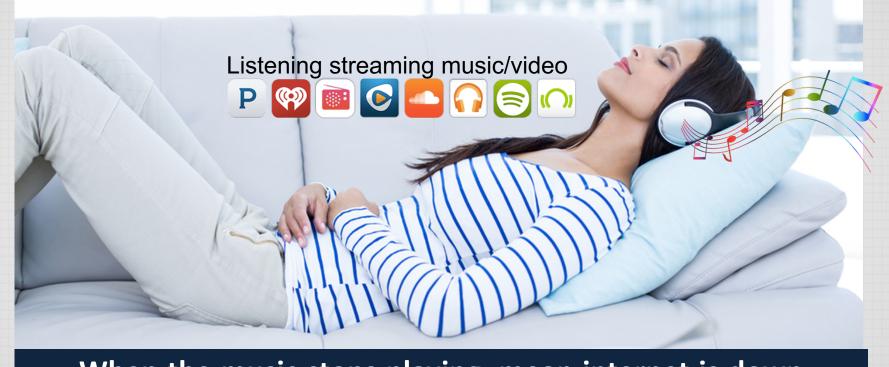

When the music stops playing, mean internet is down

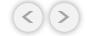

# THE DUDE

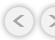

### WHAT IS THE DUDE?

• free application by MikroTik, which can dramatically improve the way you manage your network environment.

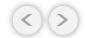

### THE DUDE MAIN FEATURES

- Draw and layout a map of your networks
- Supports various network monitoring tasks from simple ping checks to port probes and service checks.
- Support SNMP to access traffic individual link usage monitoring and graphs.
- Direct access to remote control tools for device management.
- Support syslog server.

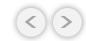

### =

### WHY THE DUDE?

#### Network Monitor Price List

| LICENSE          | SENSORS         | PRICE            |
|------------------|-----------------|------------------|
| Freeware Edition | 100             | Free             |
| 30 Day Trial     | not restricted* | Free for 30 days |
| 500              | 500             | \$1,600.00       |
| 1000             | 1000            | \$2,850.00       |
| 2500             | 2500            | \$6,150.00       |
| 5000             | 5000            | \$10,500.00      |
| XL1/Unlimited 0  | not restricted* | \$16,900.00      |
| XL5/Unlimited 🕕  | not restricted* | \$60,000.00      |
|                  | BUY NOW >>      |                  |

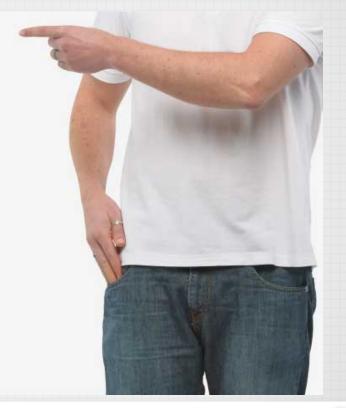

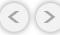

ID-NETWORKERS | WWW.IDN.ID

### THE DUDE VERSION

| Versio  | า 4.x.x | Version | 1 6.x.x |
|---------|---------|---------|---------|
| Server  | Client  | Server  | Client  |
| Windows | Windows | TILE    | Windows |
| MIPSBE  |         | ARM     |         |
| MIPSLE  |         | MMIPS   |         |
| X86     |         | x86     |         |
| PPC     |         | CHR     |         |

2012

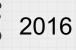

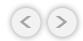

### THE DUDE LOOK LIKE

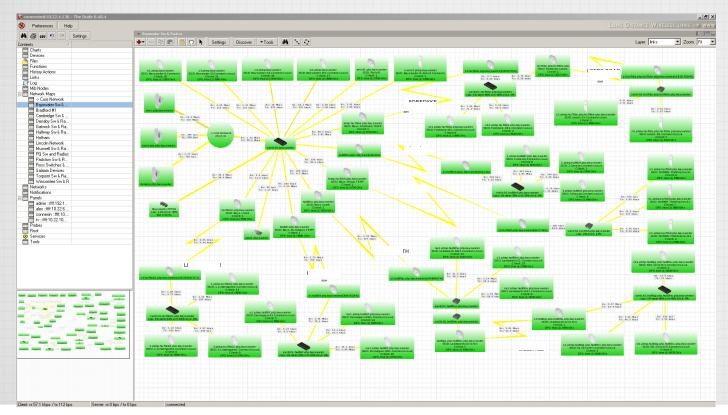

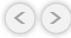

### THE DUDE IN ROUTERBOARD

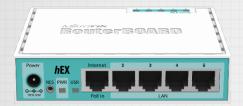

| Details                    |             |
|----------------------------|-------------|
| Product code               | RB750Gr3    |
| CPU                        | MT7621A     |
| CPU core count             | 2           |
| CPU nominal frequency      | 880 MHz     |
| CPU Threads count          | 4           |
| Dimensions                 | 113x89x28mm |
| License level              | 4           |
| Operating System           | RouterOS    |
| Size of RAM                | 256 MB      |
| Storage size               | 16 MB       |
| Storage type               | FLASH       |
| Tested ambient temperature | -30 + 70 C  |
| Suggested price            | \$59.95     |

**(**)

### THE DUDE IN ROUTERBOARD

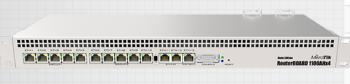

| Details               |                           |
|-----------------------|---------------------------|
| Product code          | RB1100Dx4                 |
| CPU                   | AL21400-1400-A0-E-1AN-8-C |
| CPU core count        | 4                         |
| CPU nominal frequency | 1.4 GHz                   |
| CPU Threads count     | 4                         |
| Dimensions            | 444 x 148 x 47 mm         |
| License level         | 6                         |
| Operating System      | RouterOS                  |
| Size of RAM           | 1 GB                      |
| Storage size          | 128 MB                    |
| Storage type          | NAND                      |
| Suggested price       | \$349.00                  |

< >

#### **RB1100DX4 DUDE EDITION**

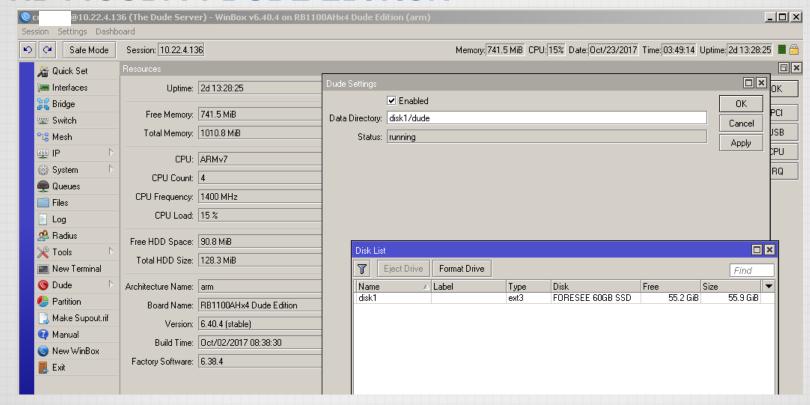

#### PROTOCOL FOR MONITORING NETWORK?

- SNMP (Simple Network Management Protocol).
  - Use for collecting and organizing information about managed network devices.
  - Also for modifying that information to change device behavior
- Syslog is a way for network devices to send event messages to a logging server
- ROS (proprietary MikroTik)

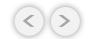

### **ELEMENT OF SNMP?**

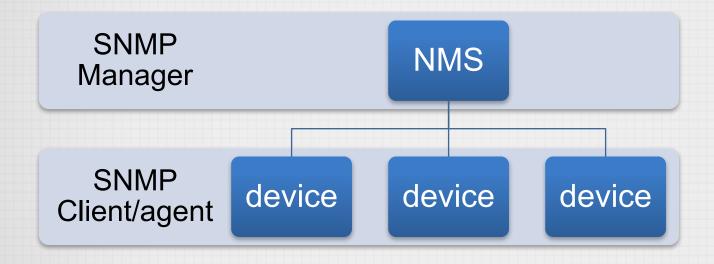

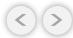

### **ELEMENT OF SYSLOG?**

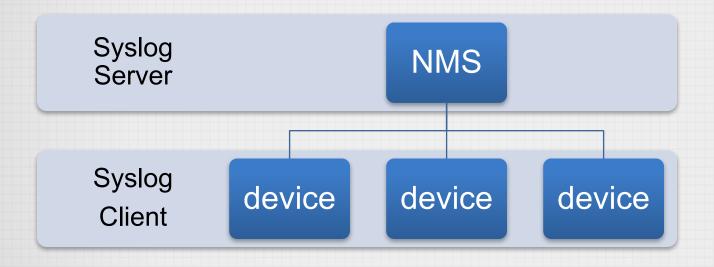

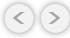

# **DEMO SECTION**

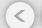

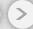

### THE DUDE DEMO AGENDA

- The dude installation
- Monitoring device
- Monitoring link utilization
- · Playing with oid
- Notification (sms, email, line, telegram, etc)

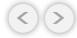

### THE DUDE INSTALLATION

- Download NPK File related with your routerboard architecture and version
- Upload to the routerboard
- Reboot the router
- The dude storage setting using winbox
- Download the dude client for your laptop/computer and start to add devices

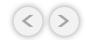

### **DEVICE CHANGE**

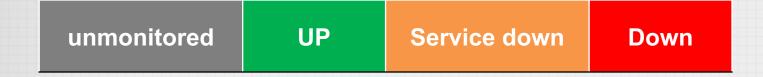

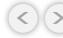

### **LINK UTILIZATION**

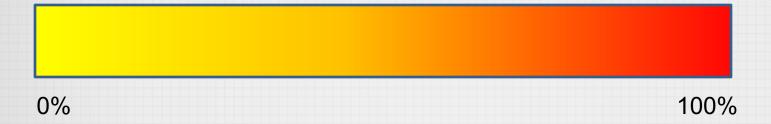

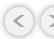

### PLAYING WITH OID

- An OID in SNMP is an "Object Identifier". It's an address used to identify devices and their statuses.
- Here is a sample structure of an OID:

  Iso(1).org(3).dod(6).internet(1).private(4).transition(868).products(2).chassis(4).card(1).slotCps(2).
  cpsSlotSummary(1).cpsModuleTable(1).cpsModuleEntry(1).cpsModuleModel(3).3562.3

Or

1.3.6.1.4.868.2.4.1.2.1.1.1.3.3562.3

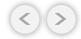

### PLAYING WITH OID

```
Terminal
[admin@AP-ropix] > interface wireless print oid
0 tx-rate=.1.3.6.1.4.1.14988.1.1.1.3.1.2.6
   rx-rate=.1.3.6.1.4.1.14988.1.1.1.3.1.3.6
   ssid=.1.3.6.1.4.1.14988.1.1.1.3.1.4.6 bssid=.1.3.6.1.4.1.14988.1.1.1.3.1.5.6
   client-count=.1.3.6.1.4.1.14988.1.1.1.3.1.6.6
  frequency=.1.3.6.1.4.1.14988.1.1.1.3.1.7.6
  hand=.1.3.6.1.4.1.14988.1.1.1.3.1.8.6
  noise-floor=.1.3.6.1.4.1.14988.1.1.1.3.1.9.6
   overall-ccg=.1.3.6.1.4.1.14988.1.1.1.3.1.10.6
1 tx-rate=.1.3.6.1.4.1.14988.1.1.1.3.1.2.7
   rx-rate=.1.3.6.1.4.1.14988.1.1.1.3.1.3.7
   ssid=.1.3.6.1.4.1.14988.1.1.1.3.1.4.7 bssid=.1.3.6.1.4.1.14988.1.1.1.3.1.5.7
   client-count=.1.3.6.1.4.1.14988.1.1.1.3.1.6.7
  frequency=.1.3.6.1.4.1.14988.1.1.1.3.1.7.7
  band=.1.3.6.1.4.1.14988.1.1.1.3.1.8.7
  noise-floor=.1.3.6.1.4.1.14988.1.1.1.3.1.9.7
  overall-ccg=.1.3.6.1.4.1.14988.1.1.1.3.1.10.7
[admin@AP-ropix] >
```

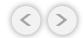

### LABEL FOR WIRELESS LINK QUALITY

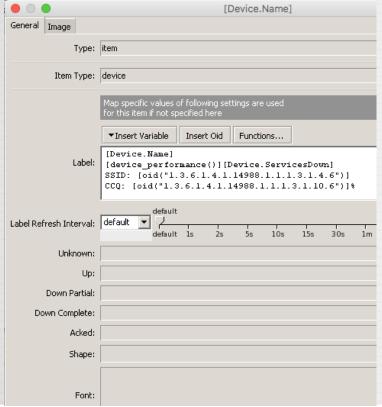

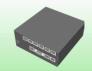

**Access Point** 

cpu: 1% mem: 41% disk: 91%

SSID: ~the dude~

CCQ: 65%

### LABEL FOR UPS TEMPERATURE & LOAD

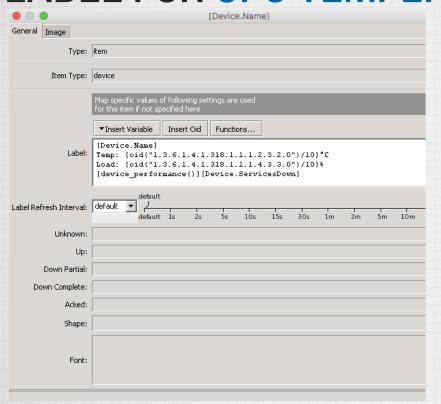

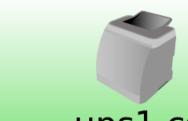

ups1.cs Temp: 23.4°C

Load: 80%

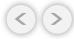

### **PROBE**

#### Methods of checking for device services

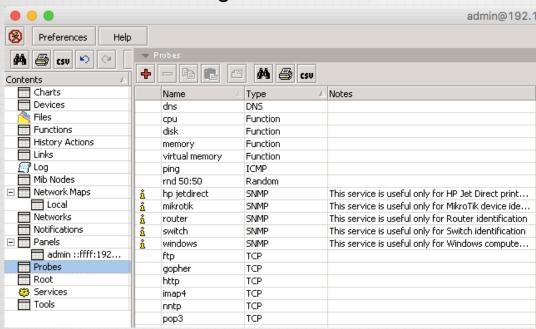

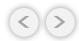

### PROBE FOR FREQ CHANGES

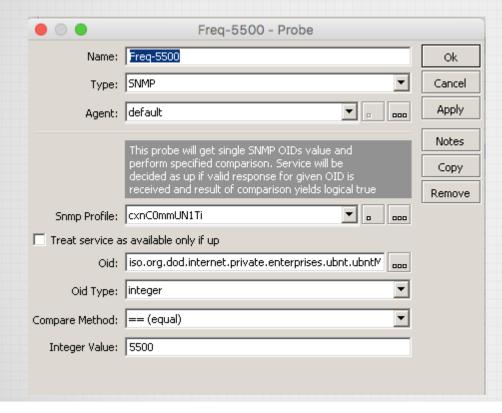

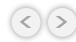

#### PROBE FOR PPP ACTIVE CONNECTION DROP

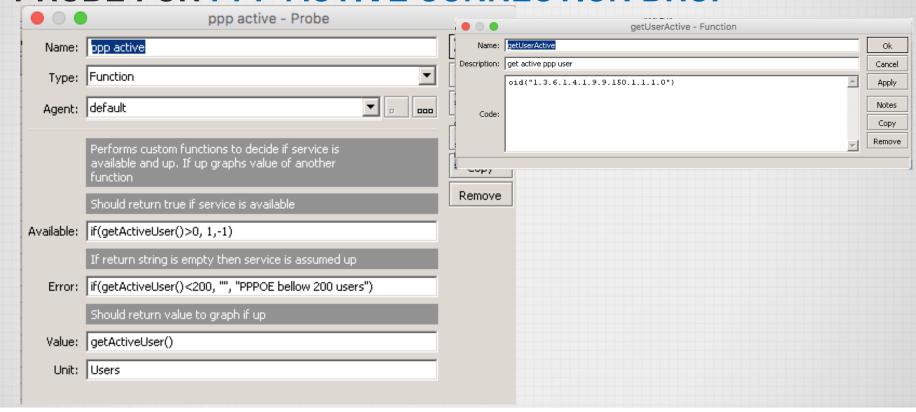

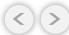

### **CHART FOR PPP ACTIVE CONNECTION**

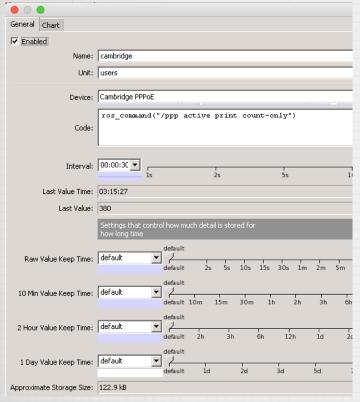

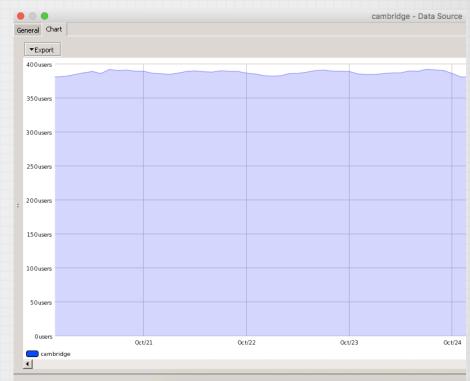

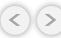

### CONCLUSIONS

- The dude is powerful, cheap and easy
- The dude is "almost anything impossible" network monitoring system
- Need some improvement especially in read/write database to the storage.

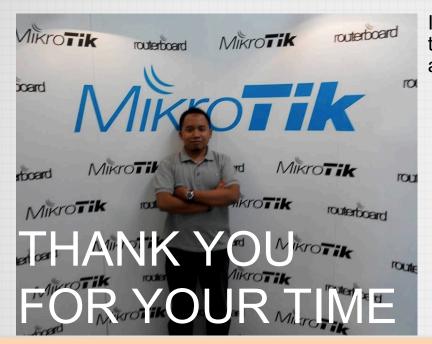

If you have any other questions or would like me to clarify anything else, please, let me know. I am always glad to help in any way I can

CONTACT

ADDRESS: Jakarta & Semarang, Indonesia

WEBSITE: www.trainingmikrotik.com

EMAIL: rrofiq@idn.id

TELEPHONE: +62 8156583545

@mymikrotik

f www.facebook.com/ropix

in id.linkedin.com/in/ropix/

S rofiq.fauzi

"If you cannot survive in the tired of learning, then you will be suffering by the pain of stupidity" (Imam Syafi'i)

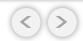